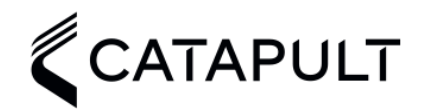

# **VECTOR LIVE**

# Checklist

# **PRE-SESSION**

#### Recievers & Devices

- $\Box$  Reciever/s fully charged.
- $\Box$  Devices fully charged.
- $\Box$  iPad fully charged.

## Openfield - With your devices connected to your laptop

- $\Box$  Assign devices to athletes.
- $\Box$  Fast sync.

### Vector Live (iPad) - Whilst connected to internet

- $\Box$  Install/update Vector Live from App Store
- $\Pi$  Login
- $\Box$  Setting > Sync (ensure sync on Openfield is complete before syncing)

# **SESSION**

#### Vector Live - iPad

- $\Box$  Setup & turn on reciever/s within 80m of each other and within 200m of athletes.
- $\Box$  Turn on Devices.
- $\Box$  Connect to receiver > iOS Wifi Settings > use password located on the back of receiver.
- $\Box$  Start Activity!

# **POST SESSION**

#### Vector Live - iPad

- □ End Session & sync to cloud.
- $\Box$  When iPad connects to internet it will automatically sync but if not then go to settings > sync.

# Openfield

- $\Box$  Fast Sync Prior to downloading devices.
- $\Box$  Download Devices.